## **Redmine - Feature #35815**

## **Specifying the size of the preview image in the text**

2021-08-25 17:38 - Igor M

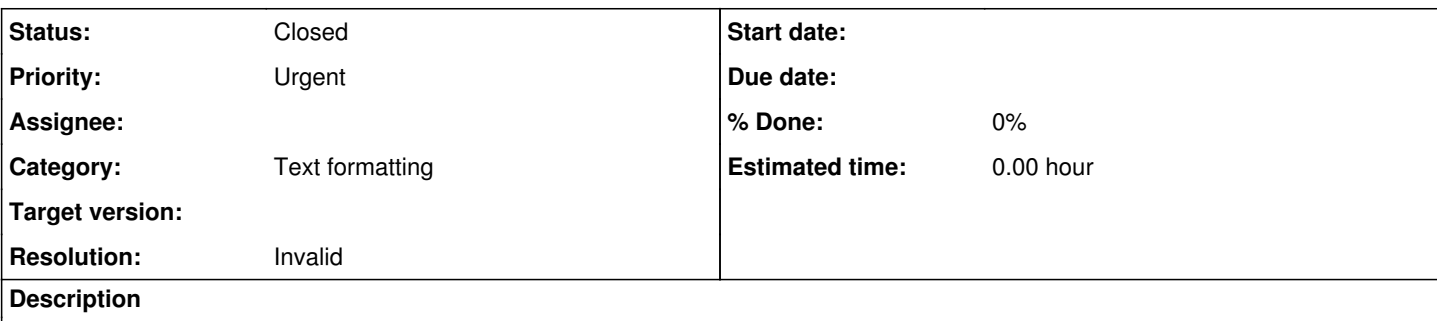

# **User history**

In Jira, it is possible to insert an image in the body of a comment (or wiki) in a reduced size. If you need to increase it, then you need to click and it will become large in lightbox.

- This is very convenient when the description is very large (for example, a wiki). It is inconvenient to return to the attachments.
- The size of the images can be very large. For example, I can take a screenshot from 2 monitors (they record the place, time, changes).

I tried this plugin. It does as it should in attachments, and it is also necessary in the comments.

### Screenshot 1.jpg

#### **History**

#### **#1 - 2021-08-25 17:38 - Igor M**

*- Copied from Feature #12404: User can view limited attached docs as per the defined duration by administartor. added*

#### **#2 - 2021-08-25 17:39 - Igor M**

Sorry, delete the linked task

#### **#3 - 2021-08-25 17:57 - Igor M**

*- Status changed from New to Resolved*

<https://www.redmine.org/projects/redmine/wiki/RedmineTextFormattingTextile#Macros>- I finally found a solution!!!

#### **#4 - 2021-08-25 19:20 - Mischa The Evil**

*- Copied from deleted (Feature #12404: User can view limited attached docs as per the defined duration by administartor.)*

#### **#5 - 2021-08-25 19:30 - Mischa The Evil**

- *Status changed from Resolved to Closed*
- *Resolution set to Invalid*

Thanks for the feedback. I'll close this issue as requested because the functionality is provided by the thumbnail macro as stated by Igor.

#### **#6 - 2021-08-26 09:55 - Igor M**

It would be good, if this was the default function. I have been looking for a very long time how to use it.

This plugin [https://www.redmine.org/plugins/redmine\\_lightbox2](https://www.redmine.org/plugins/redmine_lightbox2) did not give a full implementation. But you can finish this [https://www.redmine.org/plugins/clipboard\\_image\\_paste](https://www.redmine.org/plugins/clipboard_image_paste) or similar.

Thank you all!

#### **#7 - 2021-08-26 11:39 - Mischa The Evil**

Igor M wrote:

This plugin [https://www.redmine.org/plugins/redmine\\_lightbox2](https://www.redmine.org/plugins/redmine_lightbox2) did not give a full implementation. But you can finish this <u>https://www.redmine.org/plugins/clipboard\_image\_paste</u> or similar.

FWIW: several of the features of these plugins, besides the thumbnail macro feature, are already integrated into the Redmine core by now:

- Image files can be dragged onto the text area in order to be uploaded and embedded (introduced via [#3957](https://www.redmine.org/issues/3957) in Redmine [2.3.0\)](https://www.redmine.org/versions/60);
- Markup is automatically generated for uploaded images dropped into wiki-edit textarea (introduced via [#26071](https://www.redmine.org/issues/26071) in Redmine [3.4.0\)](https://www.redmine.org/versions/119);
- . Images in your computer's clipboard can be pasted directly using Ctrl-v or Command-v (introduced via [#3816](https://www.redmine.org/issues/3816) in Redmine [4.1.0\)](https://www.redmine.org/versions/127).

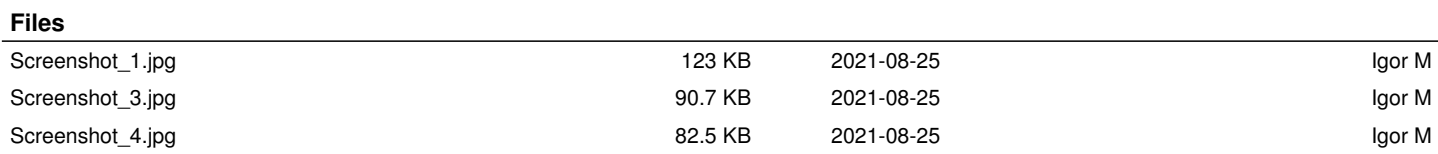